## **Getting started with Google for students**

1) To access Google Classroom open Google Chrome

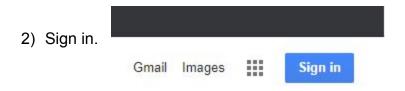

Your username is your @swale.at email address and your password is the one you use with the email address.

(any problems with your password email mss-password@swale.at)

If you are accessing this from a phone or tablet you will need the account to be authorised by Swale the first time you use it. This process will be run daily so please be patient.

3) You will then be able to access the student launchpad <a href="https://sites.google.com/swale.at/mss-student-launchpad">https://sites.google.com/swale.at/mss-student-launchpad</a>

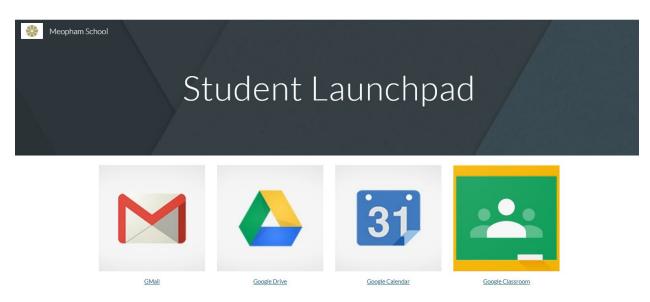